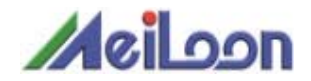

# DHT100/200

# OWNER'S MANUAL

- 1. Read these instructions.
- 2. Keep these instructions.
- 3. Heed all warnings.
- 4. Follow all instructions.
- 5. Do not use this apparatus near water.
- 6. Clean only with a dry cloth.
- 7. Do not block any of the ventilation openings. Install in accordance with the manufacturer's instructions
- 8. Do not install near any heat sources such as radiators, heat registers, stoves, or other apparatus (including amplifiers) that produce heat.
- 9. Do not defeat the safety purpose of the polarized power plug. The plug has two blades, one wider than the other. The wide blade or third prong is provided for your safety. When the provided plug does not fit into your power outlet, consult an electrician for replacement of the obsolete outlet.
- 10. Protect the power cord from being walked on, or pinched, particularly at the plug, and at the point where the cord exits from the projector.
- 11. Only use attachments/accessories specified by the manufacturer.
- 12. Use only with a cart, stand, tripod, or bracket specified by the manufacturer, or sold with the apparatus. When a cart is used, use caution when moving the cart/apparatus combination to avoid injury from tip-over.
- 13. Unplug this apparatus during lightning storms or when unused for long periods of time.
- 14. Refer all servicing to qualified service personnel. Servicing is required when the apparatus has been damaged in any way, such as if the power cord or plug is damaged, liquid has been spilled or objects have fallen into the apparatus, the apparatus has been exposed to rain or moisture, does not operate normally, or has been dropped.

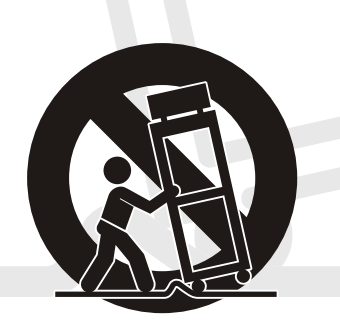

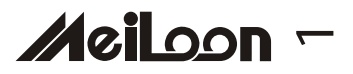

#### SAFETY CAUTION LABEL

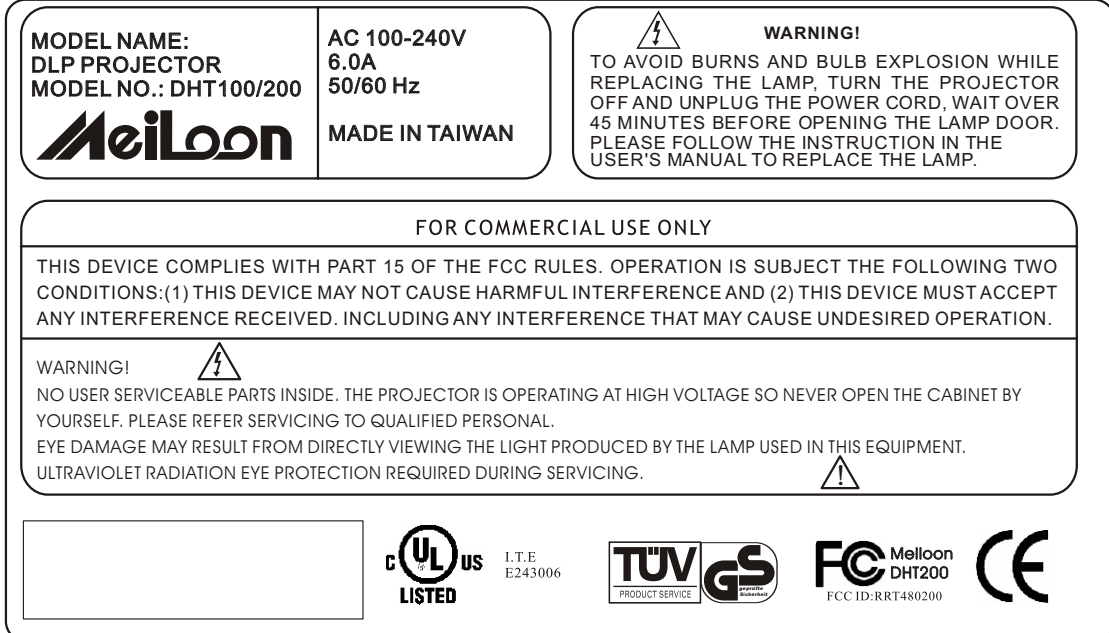

 $\blacklozenge$  INDOOR USE CAUTION LABEL The projector is for indoor use only.

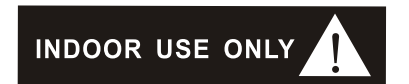

**EYE INJURY CAUTION LABEL** 

To avoid damage to eyes ,do not look into the projector's lens when the lamp is on.

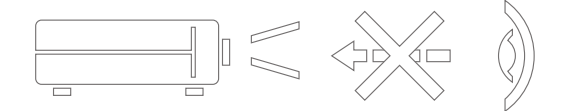

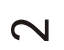

#### **FCC WARNING STATEMENT**

This device complies with Part 15 of the FCC Rules. Operation is subject to the following two conditions: (1) this device may not cause harmful interference and (2) this device must accept any interference received, including interference that may cause undesired operation.

#### a.15.105 Federal Communications Commission (FCC) Requirements, Part 15

This equipment has been tested and found to comply with the limits for a class B digital device, pursuant to part 15 of the FCC Rules. These limits are designed to provide reasonable protection against harmful interference in a residential installation.

This equipment generates, uses and can radiate radio frequency energy and, if not installed and used in accordance with the instructions, may cause harmful interference to radio communications. However, there is no guarantee that interference will not occur in a particular installation. If this equipment does cause harmful interference to radio or television reception, which can be determined by turning the equipment off and on, the user is encouraged to try to correct the interference by one or more of the following measures:

---Consult the dealer or an experienced radio/TV technician for help.

---Reorient or relocate the receiving antenna.

---Increase the separation between the equipment and receiver.

---Connect the equipment into an outlet on a circuit different from that to which the receiver is connected.

#### b. Regulatory information / Disclaimers

Installation and use of this DLP Projector must be in strict accordance with the instructions included in the user documentation provided with the product. Any changes or modifications (including the antennas) made to this device that are not expressly approved by the manufacturer may void the user's authority to operate the equipment. The manufacturer is not responsible for any radio or television interference caused by unauthorized modification of this device, or the substitution of the connecting cables and equipment other than manufacturer specified. It is the responsibility of the user to correct any interference caused by such unauthorized modification, substitution or attachment. Manufacturer and its authorized resellers or distributors will assume no liability for any damage or violation of government regulations arising from failing to comply with these guidelines.

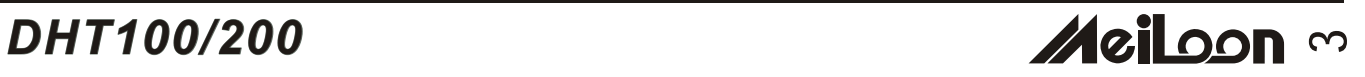

#### c. MPE Statement (Safety Information)

Your device contains a low power transmitter. When the device is transmitting it sends out Radio Frequency (RF) signal.

Safety Information

In order to maintain compliance with the FCC RF exposure guidelines, this equipment should be installed and operated with a minimum distance 20cm between the radiator and your body. Use only with the supplied antenna. Unauthorized antenna, modification, or attachments could damage the transmitter and may violate FCC regulations.

#### CE WARNING STATEMENT

CE Declaration of Conformity

For the following equipment:

Is herewith confirmed to comply with the requirements set out in the Council Directive on the Approximation of the Laws of the Member States relating to Electromagnetic Compatibility (89/336/EEC), Low-voltage Directive (73/23/EEC) and the Amendment Directive (93/68/EEC), the procedures given in European Council Directive 99/5/EC and 89/3360EEC.

The equipment was passed. The test was performed according to the following European standards:

EN 300 440-2 V.1.1.1 (2001-09) EN 301 489-1 V.1.3.1 (2001-09) / EN 301 489-17 V.1.1.1 (2000-09) EN 60950: 2000

#### ◆ DGT WARNING STATEMENT

根據交通 低功率管理辦規定:

- 第十四條:經型式認證合格之低功率射頻電機,非經許可,公司、商號或 使用者均不得擅自變更頻率、加大功率或變更原設計之特性及 功能。
- 第十七條: 低功率射頻電機之使用不得影響飛航安全及干擾合法通信; 經發現有干擾 現象時,應立即停用,並改善至無干擾時方得 繼續使用。

前項合法通信,指依電信規定作業之無線電信。低功率射頻電機須忍受 合法通信或工業、科學及醫療用電波輻射性電機

設備之干擾。

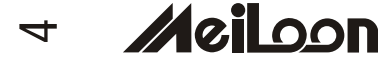

## **TABLE OF CONTENTS**

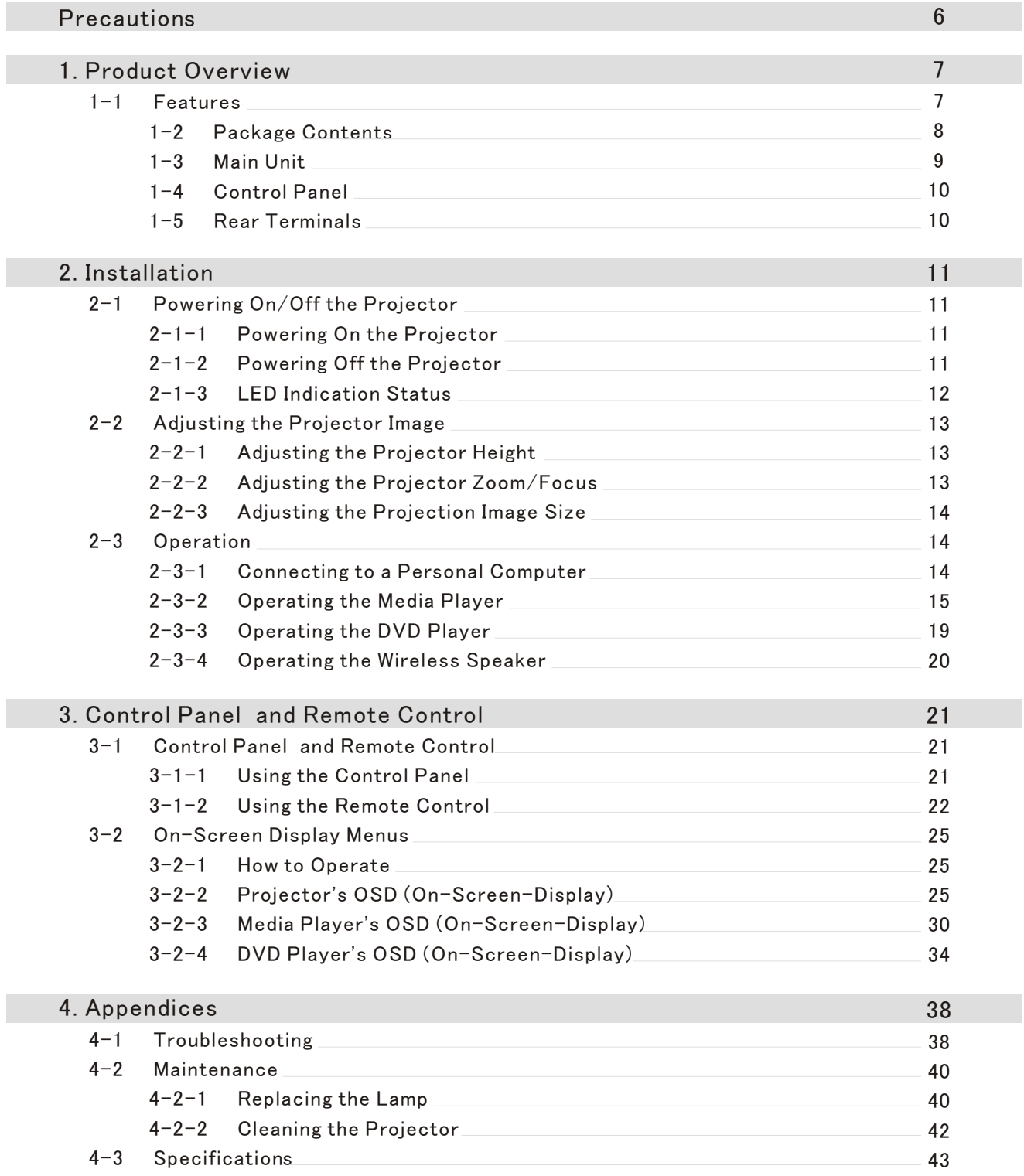

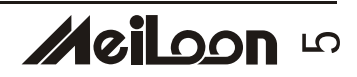

These precautions are intended to ensure the long life of your projector and to prevent personal injury. Please read the following instructions carefully before using the projector.

- 1. Do not look into the projector's lens when the lamp is on.
- 2. Clean the lens carefully by using a blower or lens paper, to avoid creating any scratches on the lens.
- 3. In order to avoid risk of electrical shock, do not expose the projector to rain or moisture.
- 4. Do not push anything inside the projector through the ventilation holes or the slots of the DVD player or Media player.
- 5. Do not allow the ventilation holes to become covered by things such as tablecloths, newspapers, curtains, etc. Place the projector in a well-ventilated area because it generates high temperatures.
- 6. Do not place objects on the top of this unit, such as:
	- Other components, as they may cause damage and /or discoloration to the surface of this unit.
	- Burning objects (ex. candles), as they may cause fire, damage to this unit, and /or personal injury.
- 7. Only use the supplied power cord and accessory cables. Do not attempt to modify or fix the unit. The cabinet should never be opened for any reason. Contact a qualified service person if any service is needed.
- 8. When the lamp's accumulated working time exceeds 1850hrs, the On Screen Display will deliver a message recommending that the lamp be replaced. Before replacing the lamp, be sure to turn the projector off, disconnect the power cord, and allow the unit to cool off for at least one hour.
- 9. Do not operate the projector immediately after exposing it to a sudden change in temperature, from cold to hot . Do not locate the projector in an environment with high humidity. These measures are intended to prevent the formation of condensation inside this unit, which could cause fire, damage to this unit, and/or personal injury.
- 10. Be sure that the projector completes its cooling cycle (90sec) before disconnecting the power cord.

#### 1-1 FEATURES

- ◆ One panel 0.7" DDR DMD projection system with 1024 x 768 (XGA) native resolution.
- ◆ Uses Zeiss Optical Engine to provide light output of 1800 ANSI lumens.
- $\blacktriangleright$  High contrast ratio of 2000:1(FOFO) to meet home theater requirements.
- ◆ 250 W P-VIP lamp. Life 2000hrs at Normal mode, 3500hrs in Eco mode (200W).
- High efficiency cooling system with low system acoustic noise level: under 32dBA.
- **Lamp is easily replaceable by user.**
- $\blacklozenge$  Manual zoom and focus lens with a 1:1.2 zoom ratio and 100% lens offset.
- ◆ 35 to 300 inch diagonal image size.
- ◆ 16.7million true colors.
- Aspect ratio: standard 4:3 and wide screen 16:9.
- ◆ PC compatibility: VGA/SVGA/XGA/SXGA/MAC.
- Video compatibility: NTSC/PAL/SECAM/Composite/S-video/Component (YPbPr/YCbCr)/SDTV (480i)/EDTV (480p)/HDTV (576i, 576p, 720p, 1035i, 1080i).
- Auto Image synchronization. (Auto-tracking /frequency /position adjustment / source detect)
- Automatically saves adjustments for future use.
- ◆ On-screen menu with a choice of 7 languages.
- $\blacktriangleright$  Built-in 2W x 1 speaker.
- ◆ Self protection timer prevents hot re-strike of compact P-VIP lamp.
- ◆ Built-in DVD Player with intelligent progressive scan for a film-like image.
- ◆ Integrated Stereo Wireless Amplified Speakers.
- ◆ Built-in wireless Transmitter module (for Stereo Wireless Amplified Speakers).
- ◆ Media Player (card compatibility: CF, IBM Microdrive, MS, SD, MMC, SM).
- Five in one Wireless remote control .(Projector, Wireless Speakers, Media player, TV tuner, DVD Player)

*Aciloon*  $\sim$ 

- Security feature: Kensington Lock.
- ◆ Optional TV tuner.

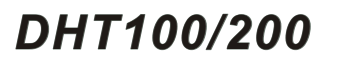

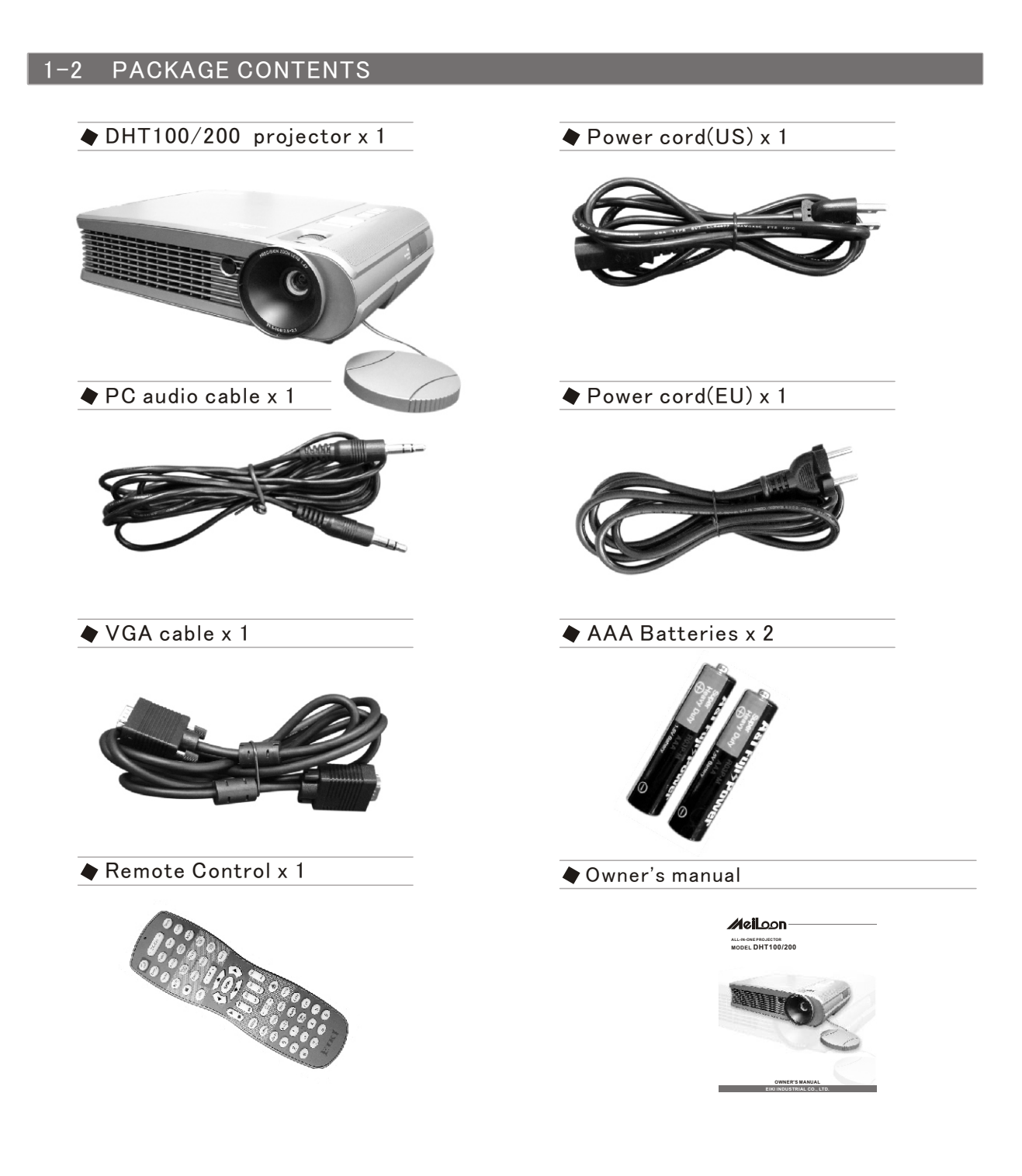

 $\infty$ 

### **PRODUCT OVERVIEW**

#### 1-3 MAIN UNIT

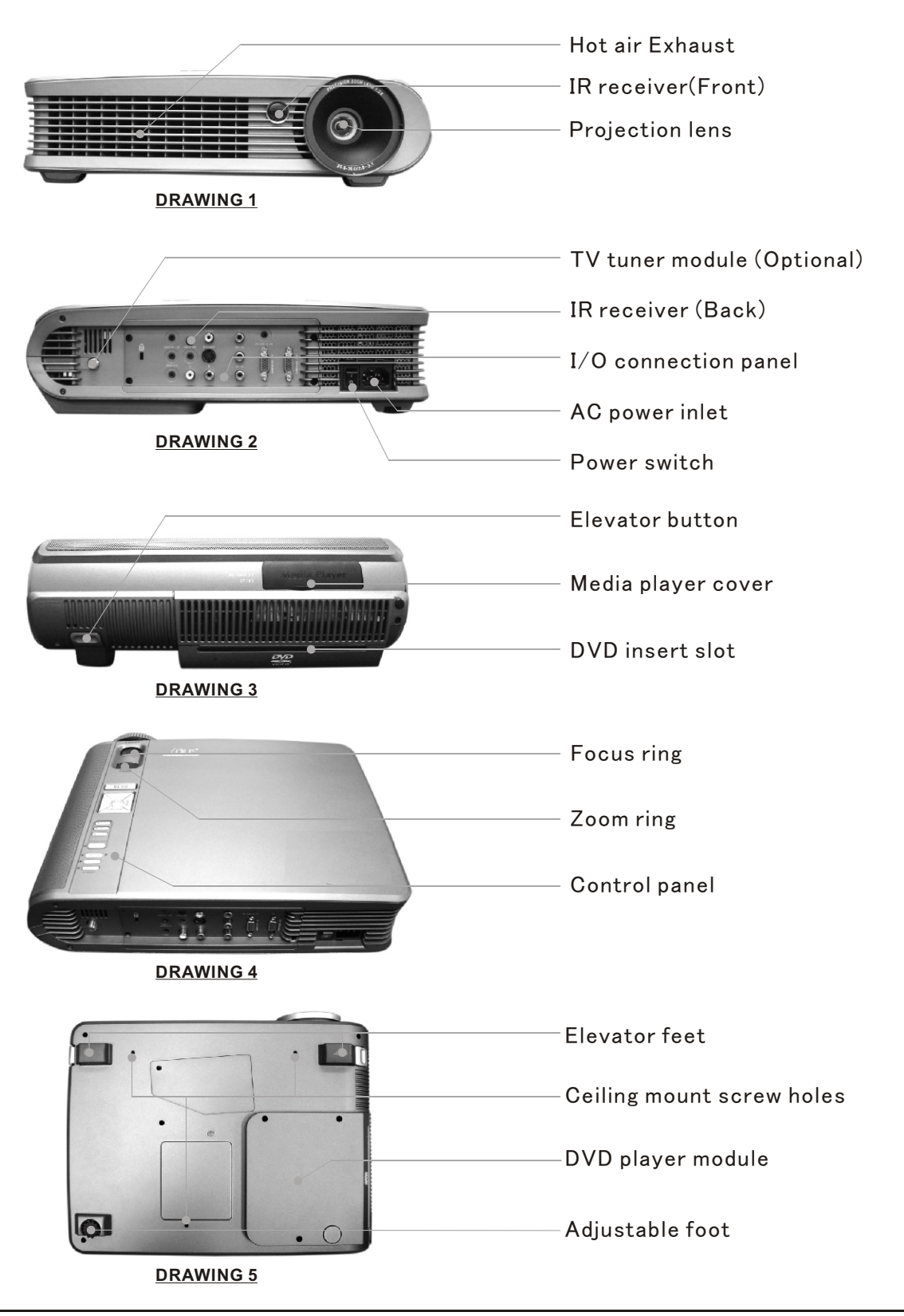

*DHT100/200*

### $\bullet$

#### **PRODUCT OVERVIEW**

#### 1-4 CONTROL PANEL

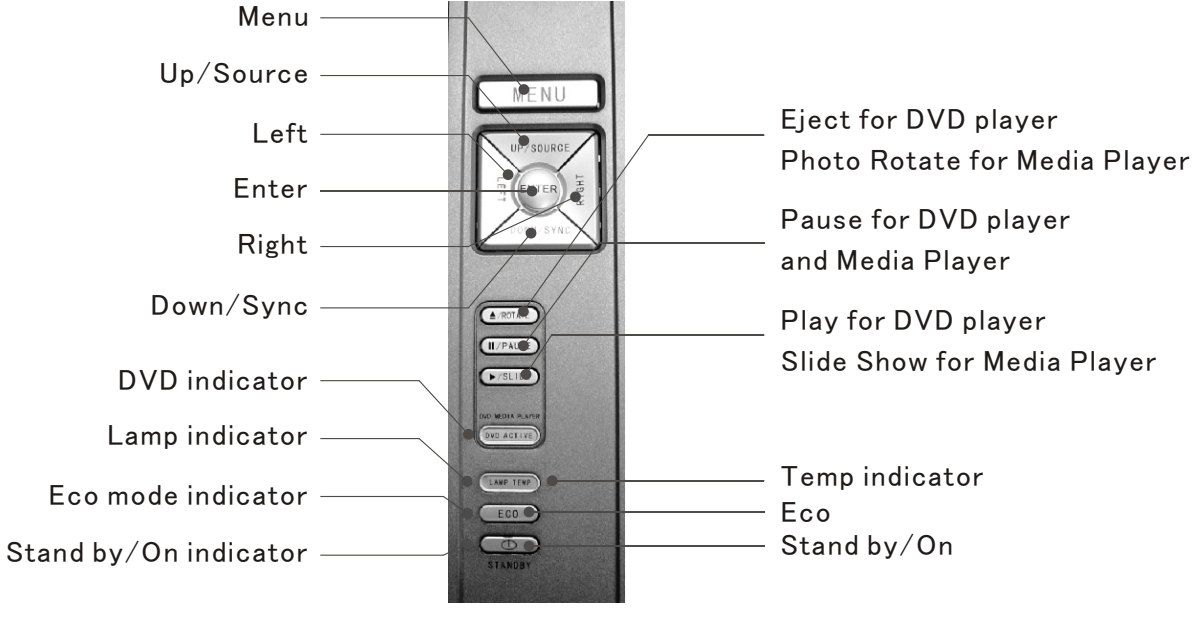

**DRAWING 6**

#### 1-5 REAR TERMINALS

**DRAWING 7**

![](_page_10_Picture_6.jpeg)

![](_page_10_Picture_151.jpeg)

- 5. Audio input (R/L)
- 6. S-Video input
- 11. VGA output

![](_page_10_Picture_11.jpeg)

#### POWERING ON/OFF THE PROJECTOR

#### 2-1-1 POWERING ON THE PROJECTOR

- 1. Ensure that the supplied power cord is securely connected at the AC inlet of the projector (Drawing 8) and power outlet.
- 2. Remove the lens cap.
- 3. Turn on the power switch. Ensure the "Standby/On" button on the Control Panel is flashing green, indicating the projector is in Standby mode.
- 4. Turn on the Lamp by pressing the "Standby/On" button on the Control Panel or the "Power" button on the Remote Control. Ensure that the "Standby/On" button is continuous green, indicating the projector is on.
- 5. The start-up screen appears on the screen and starts to count down for 30 seconds.
- 6. The projector will detect the input source automatically.
- 7. Play your source device

![](_page_11_Figure_10.jpeg)

#### 2-1-2 POWERING OFF THE PROJECTOR

- 1. Turn off your source device first.
- 2. Press the "Standby/On" button on the Control Panel or press the "Power" button on remote control, and a message "If no disk in the DVD slot push again standby button to turn off." will show on the screen.
- 3. Promptly press the "Standby/On" button or the "Power" button again to confirm turning off the projector. Otherwise the message will disappear after 5 seconds
- 4. The projector will begin a 90 second cooling down phase.

Note: Please don't turn off the power switch or disconnect the power cord during the cooling down period.

- 5. When the projector has cooled down, the "Standby/On" button on the Control Panel will be flashing green, indicating the projector is in Standby mode.
- 6. Turn off the power switch. Replace the lens cap.
- 7. Disconnect the power cord from the AC inlet of the projector and power outlet.

![](_page_11_Picture_21.jpeg)

#### 2-1-3 LED INDICATION STATUS

![](_page_12_Picture_304.jpeg)

 $\overline{\mathcal{L}}$ 

#### 2-2 ADJUSTING THE PROJECTOR IMAGE

#### 2-2-1 ADJUSTING THE PROJECTOR HEIGHT

- 1. Press the Elevator buttons. (Drawing 9 and 10)
- 2. Raise the projector to the desired display angle, allowing the legs to extend, and then release the buttons to lock them in position.
- 3. Use the Adjustable foot (Drawing11) at the rear of the unit to fine-tune the display angle.
- 4. Use the Keystone key on the Remote Control or in the OSD to correct any distortion caused by tilting the projector. (Drawing12)

![](_page_13_Figure_7.jpeg)

![](_page_13_Figure_8.jpeg)

#### 2-2-2 ADJUSTING THE PROJECTOR ZOOM/FOCUS

Adjust the Zoom ring to adjust image size. Rotate the Focus ring to focus the image. The projector will focus at distances from 1.5m (60in. / 5 ft.) to 10m (394 in. / 32.9 ft.). The optimum distance is from 1.5 m to 5 m (197 in.  $/ 16.5$  ft.).

![](_page_13_Figure_11.jpeg)

Zoom Ring Focus Ring

![](_page_13_Picture_14.jpeg)

![](_page_14_Figure_1.jpeg)

#### 2-2-3 ADJUSTING THE PROJECTION IMAGE SIZE

#### 2-3 OPERATION

#### 2-3-1 CONNECTING TO A PERSONAL COMPUTER

- ◆ Connecting to a Notebook
- 1. Use the VGA cable to connect your Notebook to the projector. (Drawing 15)
- 2. Press the "Monitor Output" function key of your Notebook.
- 3. The projector will automatically detect the source. If not, please press the "Source" button on the Control Panel of the projector or on the Remote Control to select the computer source.

![](_page_14_Figure_9.jpeg)

![](_page_14_Picture_10.jpeg)

◆ Connecting to a Desktop Computer

- 1. Use the VGA cable to connect your Desktop Computer to the projector. (Drawing 16)
- 2. Connect the monitor's VGA cable to the projector.
- 3. The projector will automatically detect the source. If not, please press the"Source" button on the Control Panel of the projector or on the Remote Control to select computer source.

#### 2-3-2 OPERATING THE MEDIA PLAYER

The Media Player can support many types of memory cards. See the chart below.

![](_page_15_Picture_188.jpeg)

![](_page_15_Figure_8.jpeg)

![](_page_15_Picture_10.jpeg)

#### 2-3-2-1 INSERTING AND REMOVING MEMORY CARDS

There is no need to turn off the power to insert or remove a memory card. As long as you are not viewing files on the card being removed, memory cards can be inserted and removed from the Media Player anytime.

- 1. Open the "Media Player" Cover smoothly.(Drawing 17)
- 2. Insert cards into the slots. (Drawing 18) (Different cards can be inserted simultaneously.)
- 3. Push cards gently until they stop. If a card does not insert easily, please check its orientation.
- 4. The projector will automatically detect the source when a card is inserted. If not, please press the "Source" button on the Control Panel of the projector or on the Remote Control to cause the projector to select the Media Player source.
- 5. To remove a card, pull it out from the slot.

#### 2-3-2-2 CONTROL PANEL ON THE PROJECTOR

Please refer to the section  $3-1-1$ .

#### 2-3-2-3 REMOTE CONTROL

Please refer to the section 3-1-2

#### 2-3-2-4 START-UP SCREEN OF THE MEDIA PLAYER

When memory cards are inserted simultaneously, the card selection screen is displayed as shown in Drawing 19.

1. Card selection

Press the "Up" or "Down" buttons on the Control Panel or Remote Control to choose the card you want to play. Press "Enter" to select.

Once a card is selected, or if only one card is inserted, the file selection screen is displayed as shown in Drawing 20.

![](_page_16_Picture_17.jpeg)

**DRAWING 19**

![](_page_16_Picture_19.jpeg)

- 2. MUSIC, PHOTO, MOVIE, FILE are shown on screen (Drawing 20)
	- ◆ Playing MP3 Music Files

MP3 (MPEG Audio Layer 3) is an audio compression technology that compresses CD-quality sound to a fraction of its size. The resulting MP3 files lose a little of the original sound quality, but the smaller file size means songs can easily fit even on smaller memory cards.

- 1. Press the "Right" or "Left" button to choose the "MUSIC" folder.(Drawing 20)
- 2. Open the MUSIC LIBRARY by pressing the "Enter" button. (Drawing 21)
- 3. Press the "Up" or "Down" button to choose the song you want. Press the "Play" button to start.
- 4. Press the "Select" button on the Remote Control to return to the start-up screen.

![](_page_17_Picture_8.jpeg)

![](_page_17_Figure_10.jpeg)

#### ◆ Viewing Photos and Playing Slideshow

The trend for storing photos in digital format is ongoing. Images are usually stored in JPEG (\*.jpg) format. The JPEG (Joint Photographic Experts Group) standard for compressing still images is very popular due to its high compression capability.

#### Viewing Photos

- 1. Press the "Right" or "Left" button to select the "PHOTO" folder. (Drawing 22)
- 2. Open the PHOTO ALBUM by pressing the "Enter" button.
- 3. It will take 2 to 3 sec to display the thumbnail on the screen. (Drawing 23)
- 4. Use the "Cursor" buttons to select the photo you want and press the "Play" button to display it full size.

![](_page_17_Picture_19.jpeg)

![](_page_18_Figure_1.jpeg)

Playing Slideshow (Refer to the Slideshow setup in section 3-2-3-4 for a detailed explanation of slideshow settings)

Press the "Slide" button on the Control Panel or the "Music slide" button on the Remote Control to start the slideshow with music (MP3 music if available in your memory card) when the Photo thumbnail screen is shown. (Drawing 23)

◆ Viewing Movies

 $\overline{\phantom{a}}$ 

The Media Player supports playback of MPEG-1 and MPEG-2 movie clips.

MPEG (Moving Pictures Experts Group) is a standard for compressing video. MPEG-1 is used in CD-ROMs and Video CDs, and provides 24-bit color and CD-quality sound. MPEG-2 supports a variety of audio/video formats, including legacy TV, HDTV and five-channel surround sound. It provides the broadcast-quality image of 720x480 resolution that is used in DVD movies.

- 1. Press the "Right" or "Left" button to select the "MOVIE" folder. (Drawing 24)
- 2. Use the "Cursor" button to select the clip you want and press the "Play" button to start. (Drawing 25)

![](_page_18_Picture_9.jpeg)

![](_page_18_Picture_11.jpeg)

**DRAWING 24 DRAWING 25**

◆ Viewing All Files

- 1. Press the "Right" or "Left" button to select the "FILE" folder. (Drawing 26)
- 2. Press the "Enter" button to open the FILE LIBRARY folder. (Drawing 27)
- 3. Use the "Cursor" buttons to choose the desired folder, and press the "Enter" button to select it, then use the "Cursor" buttons to choose the file you want to view, and press the "Enter" button to start.

![](_page_19_Picture_5.jpeg)

**DRAWING 26 DRAWING 27**

![](_page_19_Figure_7.jpeg)

#### 2-3-3 OPERATING THE DVD PLAYER

Insert your disc into the DVD Player's slot on the Projector. (Drawing 28)

The projector will automatically detect the source. If not, please press the "Source" button on the Control Panel or on the Remote Control to select the DVD Player source.

Press the "Play" button on the Control Panel or on the Remote Control to play a DVD.

![](_page_19_Figure_13.jpeg)

#### 2-3-3-1 PANEL CONTROL ON THE PROJECTOR

Please refer to the section  $3-1-1$ .

#### 2-3-3-2 REMOTE CONTROL

Please refer to the section 3-1-2

![](_page_19_Picture_19.jpeg)